# **Položky konfiguraného okna (Poítané body)**

## Poítané body - položky konfiguraného okna

Editácia všetkých objektov v procese [D2000 CNF](https://doc.ipesoft.com/pages/viewpage.action?pageId=1540384) prebieha v [konfiguranom okne](https://doc.ipesoft.com/pages/viewpage.action?pageId=1540401), ktorého uritá as obsahu je spoloná pre všetky editovatené objekty a as závisí od typu editovaného objektu.

Konfigurané okno pre editovanie poítaných bodov pozostáva z nižšie uvedených astí (stránok), ktoré obsahujú príbuzné parametre.

[Základné vlastnosti](#page-0-0) [Logické skupiny](https://doc.ipesoft.com/pages/viewpage.action?pageId=1541789) [Procesné alarmy](#page-1-0) [Výpoet](#page-2-0)

## <span id="page-0-0"></span>**Základné vlastnosti**

## **Popis**

Textový reazec popisujúci daný poítaný bod. Maximálny poet znakov: 128. Možnos použi [Slovník](https://doc.ipesoft.com/pages/viewpage.action?pageId=1541677) (pre otvorenie stlate **CTRL+L**).

#### **Stavový text**

Definovanie [stavového textu](https://doc.ipesoft.com/pages/viewpage.action?pageId=1541670) pre daný poítaný bod. Stavový text umožuje predefinova oznaenia jednotlivých [hodnôt poítaného bodu.](https://doc.ipesoft.com/pages/viewpage.action?pageId=1541131)

#### **Transformaná paleta**

Výber indexu pre transformanú paletu. Pozri [Transformaná paleta](https://doc.ipesoft.com/pages/viewpage.action?pageId=1541672).

#### **Typ hodnoty**

Výber typu hodnoty poítaného bodu. Prípustné typy hodnôt sú uvedené v nasledujúcej tabuke.

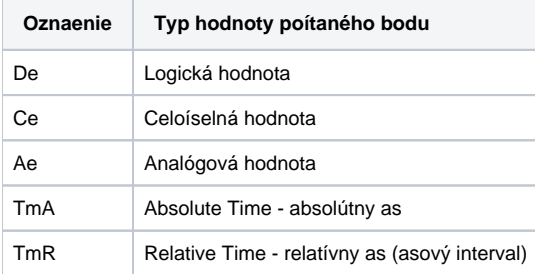

## **Technické jednotky**

Technické jednotky poítaného bodu. Maximálny poet znakov: 12. Možnos použi [Slovník](https://doc.ipesoft.com/pages/viewpage.action?pageId=1541677) (pre otvorenie stlate **CTRL+L**).

#### **Medze**

Technologické medze je možné definova pre poítané body premenné typu Ce-Celoíselný, Ae-Analógový a TmR-asový interval. Definujú sa štyri medze: VHL, HL, LL a VLL. Medza môže by urená bu priamo - zápisom hodnoty do vstupného políka, alebo jej hodnotu môže urova objekt systému (dynamická medza) - tlaidlo napravo od vstupného políka.

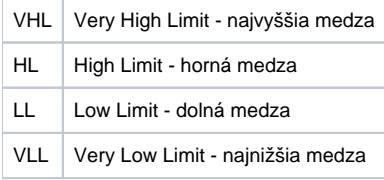

Hodnoty jednotlivých medzí urujú, v ktorom stave sa bude poítaný bod, v závislosti na svojej hodnote, nachádza. Zo vzahu hodnota poítaného bodu medze vyplýva 6 stavov.

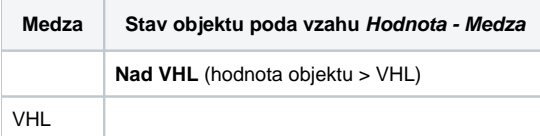

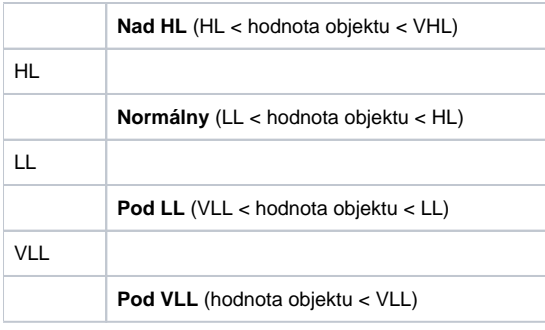

Keže medze môžu by dynamické t.j. urené hodnotou objektu, môže nasta situácia, ke neplatí podmienka VLL<LL<HL<VHL (prekríženie medzí). Vtedy je poítaný bod v stave **Limit Problem**.

## <span id="page-1-0"></span>**Procesné alarmy**

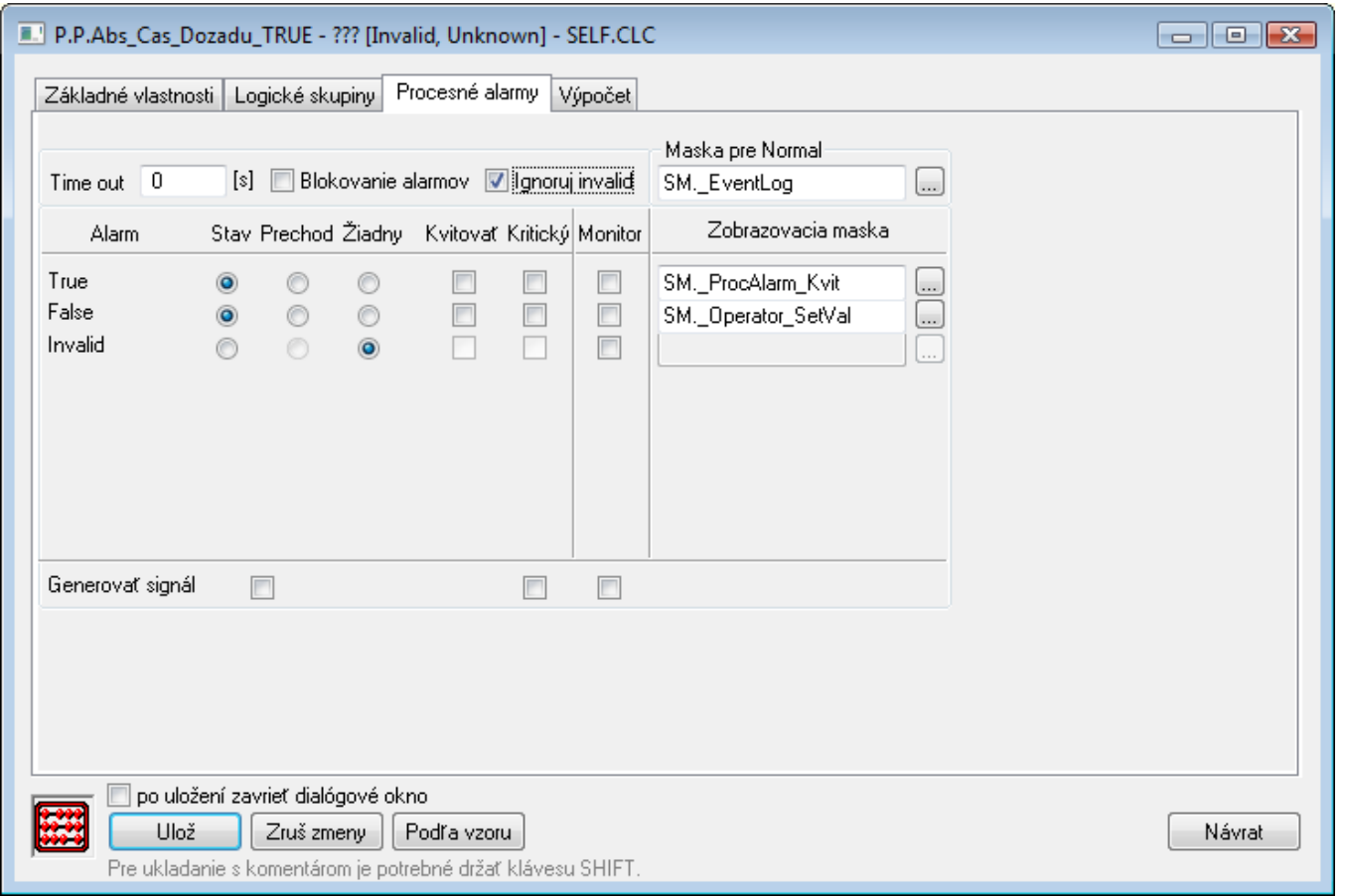

## **Timeout**

asové oneskorenie (v sekundách) pre vyhodnotenie procesného alarmu. Ku vzniku procesného alarmu dôjde, ak príina pre vznik alarmu platí minimálne poas tejto doby.

## **Blokovanie alarmov**

Aktívna voba **Blokovanie alarmov** vypína vyhodnocovanie procesných alarmov.

## **Ignoruj invalid**

Aktívna voba umožní odstráni neplatné hodnoty pri vyhodnocovaní alarmu.

Príklad: pri zmene sledovanej hodnoty z S1 na S2 prebieha vyhodnocovanie alarmu nasledovne: S1 --> invalid --> S2. Pri aktívnej vobe vyhodnocovanie alarmu bude: S1 --> S2. Pri neaktívnej voba vyhodnocovanie alarmu prebehne nasledovne: S1 --> invalid --> S2.

#### **Maska pre Normal**

Definovanie [zobrazovacej masky,](https://doc.ipesoft.com/display/D2DOCV11SK/Zobrazovacie+masky) ktorá bude použitá v procese [D2000 HI](https://doc.ipesoft.com/display/D2DOCV11SK/D2000+HI+-+Human+Interface) (okno [Zoznam alarmov](https://doc.ipesoft.com/pages/viewpage.action?pageId=1541614) - stpec **Popis udalosti**) po prechode procesného alarmu do stavu Normal.

Jednotlivé položky umožujúce nastavenie parametrov procesných alarmov sú organizované do tabuky. Táto tabuka obsahuje nasledujúce stpce:

- **Alarm** stpec obsahuje všetky možné [príiny vzniku procesného alarmu](https://doc.ipesoft.com/pages/viewpage.action?pageId=1541668#Konfigur�ciasyst�mov�chtextov(Sp�sobyzobrazovaniahodn�t)-stavy_procesne_alarmy) pre objekt typu Poítaný bod.
- **Stav** prepínae umožujú vybra práve jednu z volieb **Stav**, **Prechod** alebo **Žiadny**. Pri aktívnej vobe **Stav** nastane procesný alarm vtedy, ke hodnota poítaného bodu je minimálne poas doby definovanej parametrom **Timeout** v príslušnom stave (názov stavu je uvedený v danom riadku, v stpci **Alarm** - pa\_NázovStavuHodnoty).
- **Prechod** pri aktívnej vobe **Prechod** nastane procesný alarm vtedy, ke dôjde k prechodu hodnoty poítaného bodu do príslušného stavu (názov stavu je uvedený v danom riadku, v stpci Alarm - pa NázovStavuHodnoty).
- **Žiadny** pri aktívnej vobe **Žiadny** sa príslušný procesný alarm nebude vôbec vyhodnocova.
- **Kvitova** pri aktívnej vobe je procesný alarm povinne kvitovaný, t.j. musí by potvrdený operátorom v procese [D2000 HI.](https://doc.ipesoft.com/display/D2DOCV11SK/D2000+HI+-+Human+Interface) Procesný alarm "Prechod" je vždy povinne kvitovaný.
- **Kritický** príznak kritického procesného alarmu.
- **Monitor** aktívna voba spôsobí zápis príslušnej zmeny stavu hodnoty poítaného bodu do logovacej databázy ako spontánna zmena hodnoty.
- **Zobrazovacia maska** definovanie [zobrazovacej masky](https://doc.ipesoft.com/display/D2DOCV11SK/Zobrazovacie+masky), ktorá bude použitá v procese [D2000 HI](https://doc.ipesoft.com/display/D2DOCV11SK/D2000+HI+-+Human+Interface) (okno [Zoznam alarmov](https://doc.ipesoft.com/pages/viewpage.action?pageId=1541614)  stpec **Popis udalosti**) po prechode procesného alarmu do príslušného stavu.

#### **Generova signál**

Parameter Generova signál zaha tri zaškrtávacie políka (check box), ktoré majú nasledovnú funkciu:

- **Prvé políko** nachádza sa pod stpcami **Stav** a **Prechod**. Aktívne (zaiarknuté) políko znamená, že systém vygeneruje signál, ak nastane ubovoný z nakonfigurovaných procesných alarmov.
- **Druhé políko** nachádza sa pod stpcom **Kritický**. Aktívne (zaiarknuté) políko znamená, že systém vygeneruje signál, ak nastane ubovoný z nakonfigurovaných kritických procesných alarmov.
- **Tretie políko** nachádza sa pod stpcom **Monitor**. Aktívne (zaiarknuté) políko znamená, že systém vygeneruje signál, ak sa zapíše ubovoná zo sledovaných zmien do logovacej databázy.

Generovanie signálu znamená, že sa na systémovej premennej **Signal\_Trigger** vygeneruje impulz hodnoty TRUE.

## <span id="page-2-0"></span>**Výpoet**

#### <span id="page-2-1"></span>**Výraz**

Aritmetický výraz urujúci hodnotu poítaného bodu. V zápise výrazu je možné použi aj [rozšírenú syntax.](https://doc.ipesoft.com/pages/viewpage.action?pageId=1541133) Zápis výrazu môže by umiestnený na viacerých riadkoch, priom môže obsahova komentár. Komentár sa zaína znakom ';' a koní na konci riadku. Napríklad:

M.1 + ; popis 2

**Poznámka:** Ak za menom objektu typu [Štruktúrovaná premenná](https://doc.ipesoft.com/pages/viewpage.action?pageId=1540736) vložíte znak '^', zobrazí sa zoznam stpcov štruktúry.

Viacej informácií o výrazoch sa nachádza v kapitole [Matematické výrazy v poítaných bodoch a eventoch](https://doc.ipesoft.com/pages/viewpage.action?pageId=1540968).

## **Neplatné hodnoty vo výraze nahra hodnotou 0**

Ak je parameter zaškrtnutý, všetky neplatné hodnoty objektov budú ma hodnotu 0. Táto vlastnos zabezpeí, že výraz nenadobudne neplatnú hodnotu. Konvertujú sa iba hodnoty vstupných objektov, neplatné hodnoty medzivýsledkov sa nekonvertujú. Vstupné hodnoty sa konvertujú nasledovne:

- $\bullet$  Integer --> 0
- Real  $->0.0$
- Relatívny as --> 0.0
- Boolean --> False

Ostatné typy hodnôt sa nekonvertujú.

#### **Objekty**

Tlaidlo na výber objektu systému D2000. Vybratý objekt sa vloží do výrazu na aktuálnu pozíciu kurzora.

#### **Konštanty**

Tlaidlo na výber konštanty. Po výbere tejto položky sa otvorí [dialógové okno obsahujúce zoznam preddefinovaných konštánt.](https://doc.ipesoft.com/pages/viewpage.action?pageId=1545039) Vybratá konštanta sa vloží do výrazu na aktuálnu pozíciu kurzora.

#### **Funkcie**

Tlaidlo na výber funkcie. Po stlaení tlaidla sa zobrazí dialógové okno [Zoznam funkcií](https://doc.ipesoft.com/pages/viewpage.action?pageId=1545029). Vybratá funkcia sa vloží do výrazu na aktuálnu pozíciu kurzora.

#### **Atribúty**

Tlaidlo na výber atribútov. Po výbere tejto položky sa otvorí [dialógové okno obsahujúce zoznam atribútov.](https://doc.ipesoft.com/pages/viewpage.action?pageId=1545035) Vybratý atribút sa vloží do výrazu na aktuálnu pozíciu kurzora.

## **Štartovacia hodnota**

Hodnota, ktorú má poítaný bod pred zaatím výpotu. Maximálny poet znakov: 20.

## **Kontrola štartovacej hodnoty**

論

Štartovacia hodnota je ukladaná v textovej forme. Pri štarte systému **Server** prirauje hodnoty jednotlivým objektom poda definície štartovacej hodnoty. V prípade úspešnej konverzie štartovacej hodnoty (textu) na požadovaný typ bude ma poítaný bod platnú hodnotu. Ak táto konverzia nebude úspešná bude ma neplatnú hodnotu. Uloži štartovaciu hodnotu, ktorá sa nedá skonvertova na príslušný typ hodnoty je možné. Tlaidlo **Kontrola štartovacej hodnoty** (

) skontroluje štartovaciu hodnotu a v prípade neúspešnej konverzie toto oznámi.

#### **Cieový stpec**

齸

Ak nie je definovaný, hodnota výrazu (vstupné políko [Výraz\)](#page-2-1) sa po výpote premietne ako hodnota poítaného bodu. Ak je definovaný, musí obsahova odkaz na stpec objektu typu [Štruktúrovaná premenná](https://doc.ipesoft.com/pages/viewpage.action?pageId=1540736) vo forme MenoObjektu[0]^MenoStlpca. Tento zápis definuje stpec štruktúrovanej premennej, ktorý bude obsahova výsledky vyhodnotenia výrazu.

#### **Podrobnejšie**:

Ak je výraz konštanta 1, tak proces D2000 Calc (správca objektov typu Poítaný bod) zabezpeí, že všetky políka cieového stpca budú ma rovnakú hodnotu 1.

Ak je výraz Sec+1, tak proces D2000 Calc zabezpeí, že všetky políka cieového stpca budú ma rovnakú hodnotu, ktorá kopíruje hodnotu systémovej premennej Sec zvýšenú o 1.

Zmysluplné použitie uvedej možnosti predstavuje použi vo výraze odkaz na hodnotu políka štruktúrovanej premennej, kde v hranatých zatvorkach (index riadku) uvedieme hodnotu 0. Takýto odkaz budeme nazýva odkaz na stpec štruktúrovanej premennej. Tymto si zabezpeíme, že pri vyhodnocovaní výrazu, ktorého hodnota sa dosadí do riadku napríklad 3, budú všetky indexy s konštantnou hodnotou 0 nahradené hodnotou 3.

#### **Príklad**:

Štrukturovaná premenná SV.Vyroba obsahuje 10 riadkov a 3 stpce.

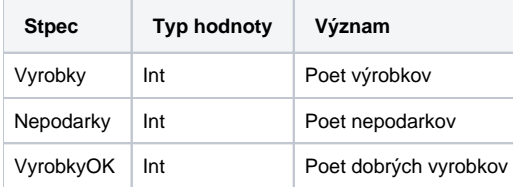

Medzi stpcami evidentne existuje nasledovný matematický vzah:

VyrobkyOK = Vyrobky - Nepodarky

Predpokladajme, že stpce Vyrobky a Nepodarky su plnené automaticky a potrebujeme odvodi hodnotu stpca VyrobkyOK. Toto je možné s nasledovnou konfiguráciou poítaného bodu:

Výraz:

SV.Vyroba[0]^Vyrobky - SV.Vyroba[0]^Nepodarky

Prepoet na zmenu a Cieový objekt bude stpec SV.Vyroba[0]^VyrobkyOK. Poznámka: Výraz môže obsahova aj odkazy na stpce iných štruktúrovaných premenných.

#### <span id="page-3-0"></span>**Spôsob výpotu**

Voba spôsobu výpotu výrazu, ktorý uruje hodnotu poítaného bodu. Dostupné spôsoby výpotu:

- **Periodicky** výraz sa prepoítava periodicky s nastavenou periódou (položka **Perióda**) a s posunom (položka **Posun**).
- **Pri zmene** výraz sa prepoíta iba vtedy, ke dôjde k zmene hodnoty aspo jedného objektu, ktorý sa nachádza v zápise výrazu.
- **Trigger**  definovanie podmienky, ktorá spôsobí prepoítanie výrazu. Objekt reprezentujúci podmienku môže by bu jednoduchého typu (neštruktúrovaný) alebo stpec objektu typu [Štruktúrovaná premenná.](https://doc.ipesoft.com/pages/viewpage.action?pageId=1540736) Objekt možno definova viacerými spôsobmi:
- zápisom mena objektu do vstupného políka,
- výberom objektu zo zoznamu objektov zoznam sa otvorí stlaením tlaidla umiestnenom napravo od vstupného políka,
- vytvorením nového objektu tlaidlo **Vytvor nový objekt**.

Navyše je potrebné uri, pre aký stav daného objektu nadobúda podmienka platnos. V zozname pod políkom na zápis objektu sú zobrazené možné [stavy hodnoty objektu](https://doc.ipesoft.com/display/D2DOCV11SK/Podmienka+vzniku+udalosti). Zoznam je pre jednotlivé typy objektov odlišný. Podmienka pre prepoet výrazu nadobudne platnos, ak sa objekt dostane do vybratého stavu. Ak je aktívna voba **Inverzná funkcia**, podmienka nadobudne platnos vtedy, ke sa objekt nachádza v inom stave, ako je vybratý stav.

#### **Perióda výpotu**

## **Perióda**

Perióda prepoítavania výrazu (hod:min:sek). Definuje sa len pri periodickom spôsobe výpotu poítaného bodu.

#### **Posun**

asový posun základného asového intervalu (hod:min:sek). Definuje sa len pri periodickom spôsobe výpotu poítaného bodu.

#### **Použi monotónny as**

## **Maximálna hustota prepotu [s]**

Parameter je možné definova pre [spôsob výpotu](#page-3-0) **Pri zmene**. Umožuje obmedzi poet vyhodnotení daného výrazu tak, aby sa hodnota poítaného bodu zmenila maximálne raz poas daného asu. Používa sa hlavne v prípadoch, kedy zmena hodnôt objektov, definovaných vo výrazoch je príliš astá a nevyžaduje sa okamžitý prepoet výrazu.

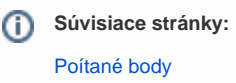